A kutatómunka információs eszközei – gyakorlat

ELTE, Fizika BSc – alkalmazott fizikus szakirány

Bíró Gábor

Wigner FK E LT E ( 2 . 9 2 )

Nagy-Egri Máté Ferenc Wigner FK

Szerda, 14:00-16:00 5 . 8 9

Honlap: http://gpu.wigner.mta.hu/index.php?id=kutinf

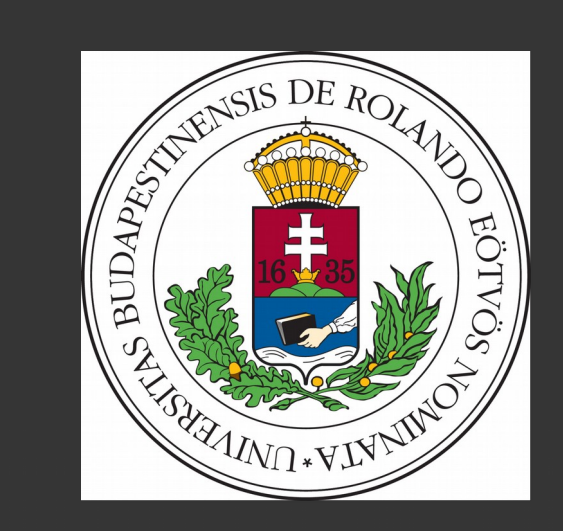

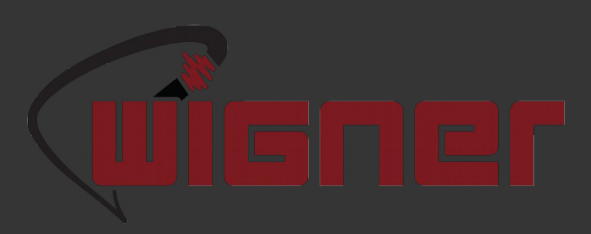

### Tematika

- ► Ismétlés [\(http://itl7.elte.hu/~iracz/Oktatas/SzA\)](http://itl7.elte.hu/~iracz/Oktatas/SzA)
	- ► bash, vim, gnuplot, latex
- ► ssh, git, Makefile, CMake, bash (PowerShell), IDE rendszerek (Visual Studio Code, CodeBlocks)
- $\triangleright$  C/C++
- ► profiling, debugging
- ► CERN ROOT: ,,A modular scientific software framework.''
	- ► adatok beolvasása, manipulációja, illesztése, ábrázolása
	- ► (célspecifikus csomagok használata, pl. neurális hálók)
- ► Minden más, amire igény van (és belefér a keretbe)

### Követelmény

► (A tanultak helyes alkalmazása a valós életben)

- ► 1 beadandó ► Határidő: május 28, 23:59
- ► UV: szükség esetén, szóbeli

### bash

### ► Legfontosabb parancsok:

- ► man
- ► ls, cd, mkdir, cp, mv, rm
- ► find, grep, sort, top, pwd
- ► cat, head, tail
- ► wget, chmod, chown, (p)kill
- 
- 
- ► ► Parancsok összekapcsolása: |, &&
	- ► Példák:
	- ► ll folder | grep phrase
	- cat file.txt | grep phrase  $>$  list.txt
	- mkdir workdir && cd workdir && wet http://valahonnan.valami.txt && sed -n 10,20p valami.txt > result && rm valami.txt && mv result ../ && cd .. && rm -r workdir && chmod u+x result && ./result | grep (…….)

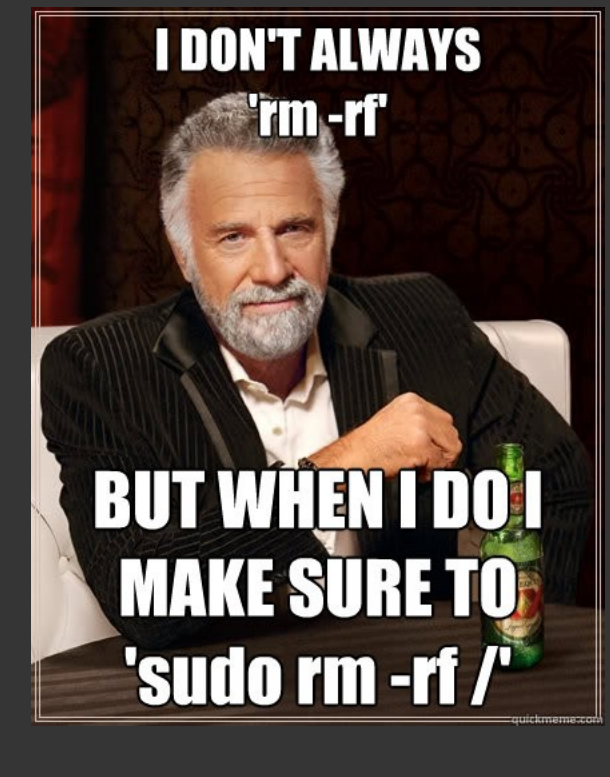

 $\bullet$ 

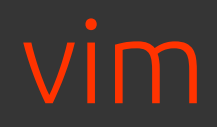

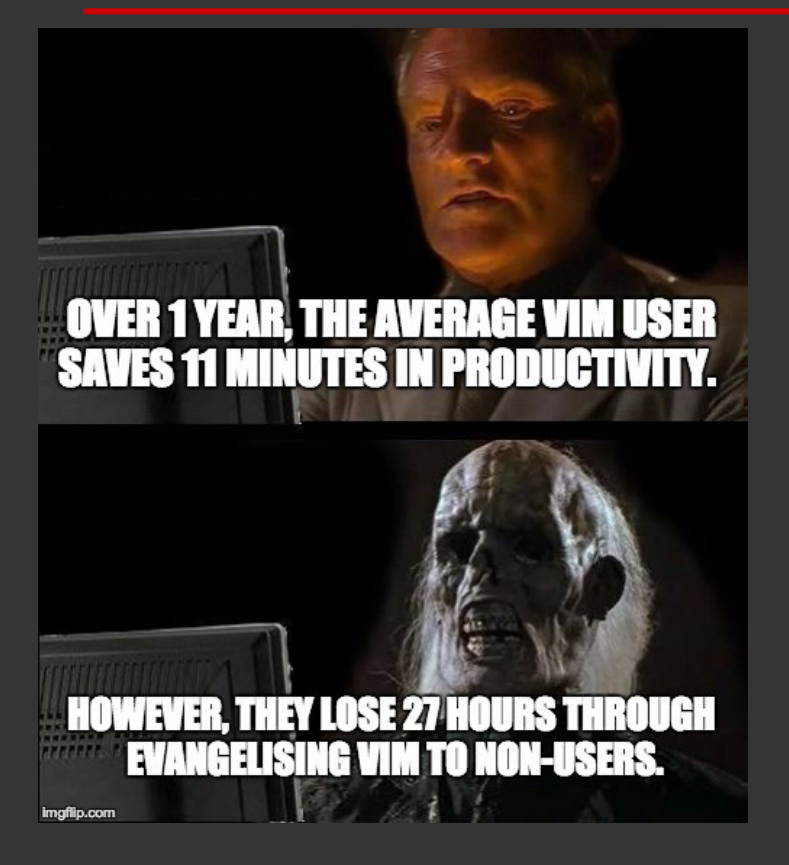

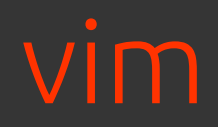

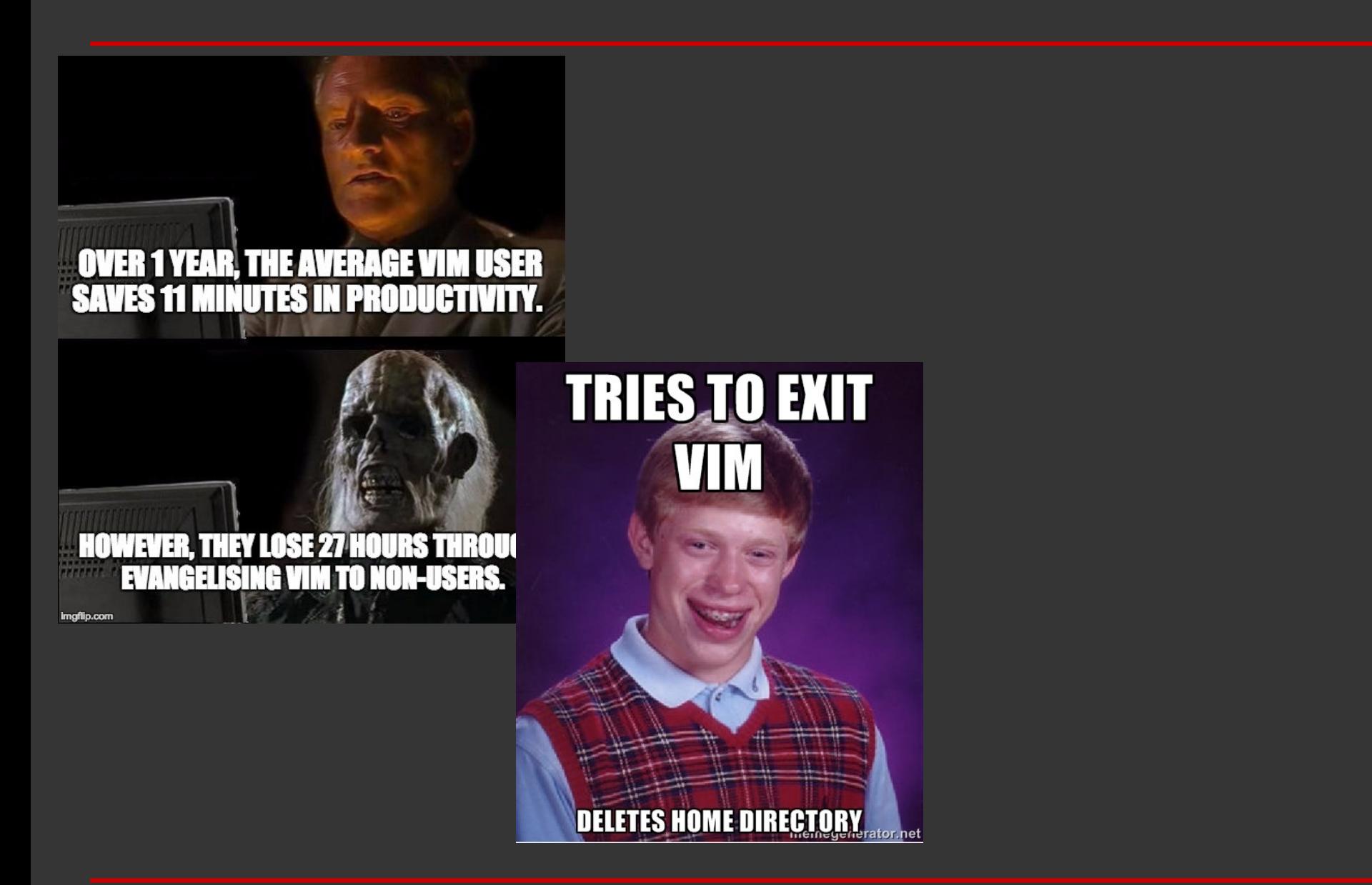

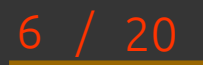

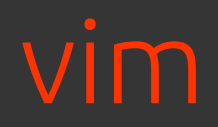

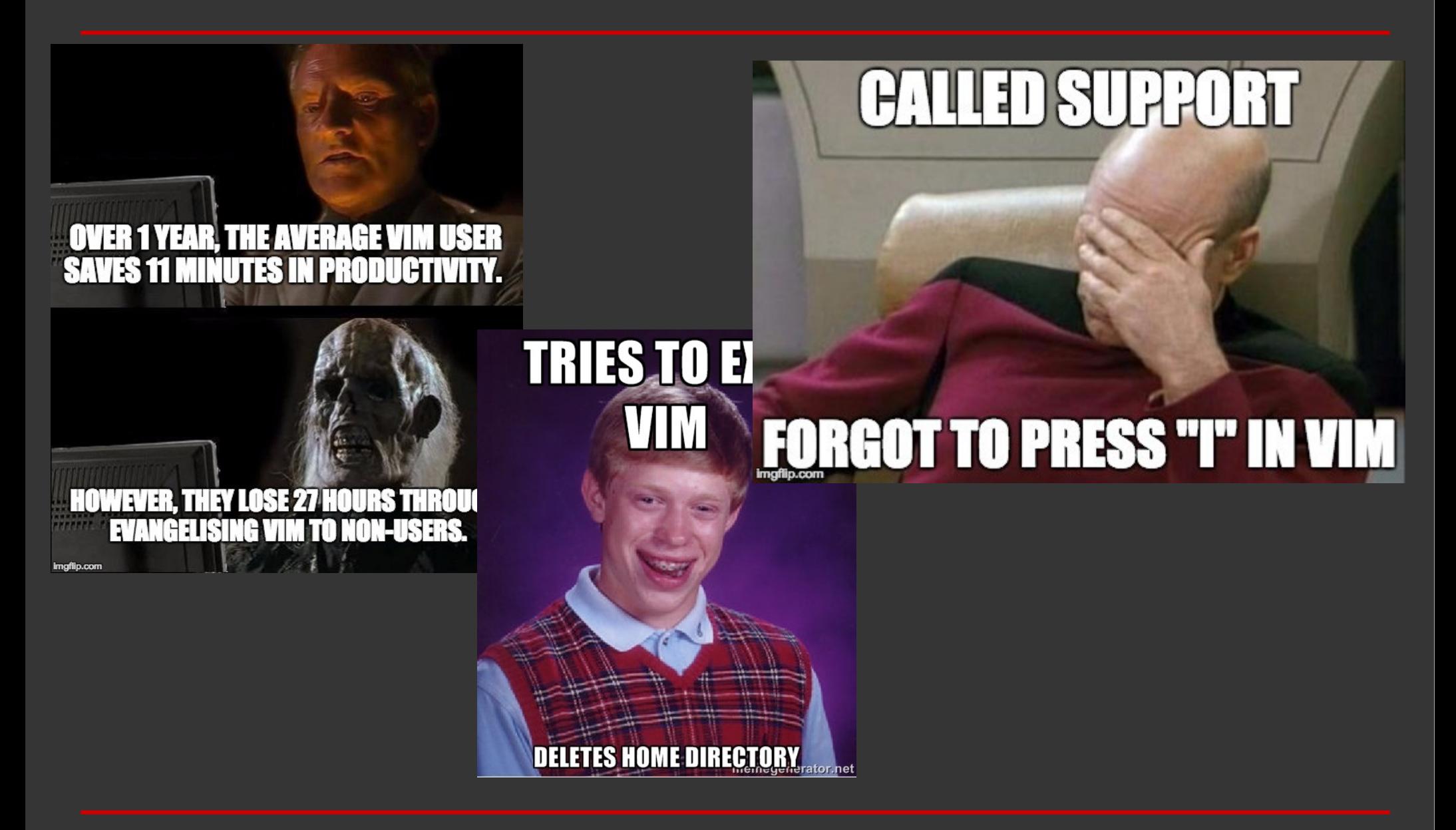

#### $20$

- ► ~/.vimrc és ~/.vim
- ► Normal mode: ESC
- ► Insert mode: i,o
- ► Undo/Redo: u, ctrl+r
- ► ,,Copy-paste'': y (yy), p
	- ► Hagyományos:
	- ► shift+ctrl+c, shift+ctrl+v
- ► Delete: x, dw, dd
- ► Change, replace: c, r
- ► Visual line/block mode: shift/ctrl+v
- ► Search: /, \*, n, shift+n
- ► Command mode: :
- ► Hasznos parancsok:
	- ► q(!), w(!), s/mit/mire/gc
- ► Kiegészítőkkel:
- ► New/next/prev. tab: <F3>, <F4>, <F5>
- ► Save: <F2>
- ► Exit: <F10>

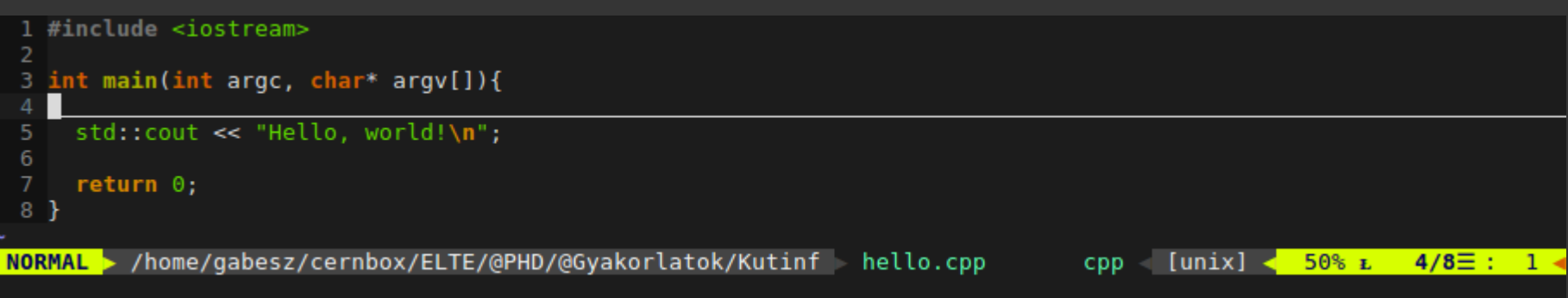

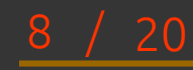

- ► ~/.vimrc és ~/.vim
- ► Normal mode: ESC
- ► Insert mode: i,o
- ► Undo/Redo: u, ctrl+r
- ► ,,Copy-paste'': y (yy), p
	- ► Hagyományos:
	- ► shift+ctrl+c, shift+ctrl+v
- ► Delete: x, dw, dd
- ► Change, replace: c, r
- ► Visual line/block mode: shift/ctrl+v
- ► Search: /, \*, n, shift+n
- ► Command mode: :
- ► Hasznos parancsok:
	- ► q(!), w(!), s/mit/mire/gc
- ► Kiegészítőkkel:
- ► New/next/prev. tab: <F3>, <F4>, <F5>
- ► Save: <F2>
- ► Exit: <F10>

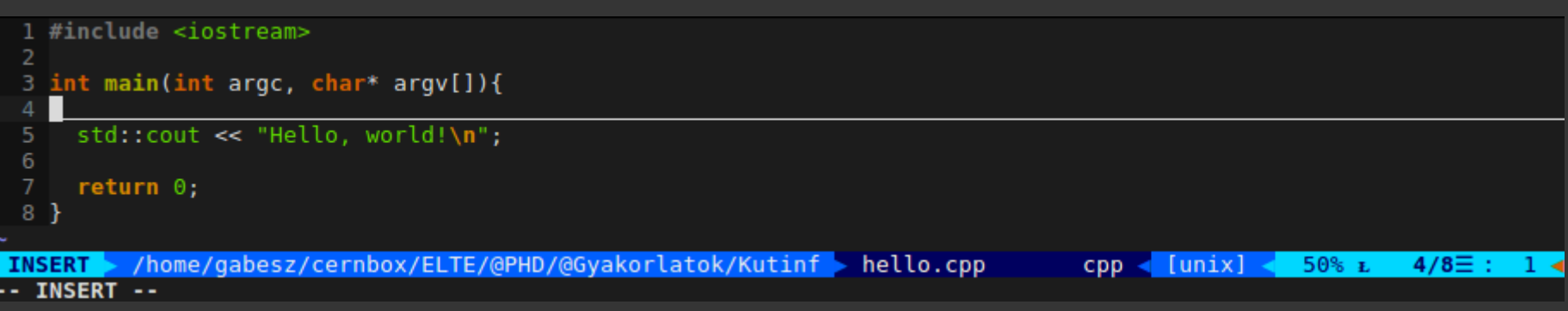

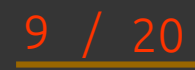

- ► ~/.vimrc és ~/.vim
- ► Normal mode: ESC
- ► Insert mode: i,o
- ► Undo/Redo: u, ctrl+r
- ► ,,Copy-paste'': y (yy), p
	- ► Hagyományos:
	- ► shift+ctrl+c, shift+ctrl+v
- ► Delete: x, dw, dd
- ► Change, replace: c, r
- ► Visual line/block mode: shift/ctrl+v
- ► Search: /, \*, n, shift+n
- ► Command mode: :
- ► Hasznos parancsok:
	- ► q(!), w(!), s/mit/mire/gc
- ► Kiegészítőkkel:
- ► New/next/prev. tab: <F3>, <F4>, <F5>
- ► Save: <F2>
- ► Exit: <F10>

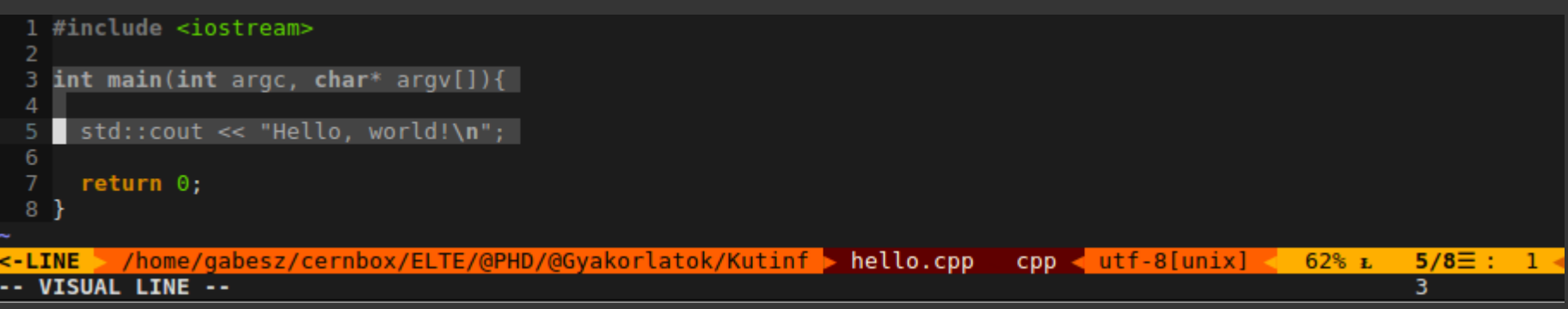

 $20$ 

- ► ~/.vimrc és ~/.vim
- ► Normal mode: ESC
- ► Insert mode: i,o
- ► Undo/Redo: u, ctrl+r
- ► ,,Copy-paste'': y (yy), p
	- ► Hagyományos:
	- ► shift+ctrl+c, shift+ctrl+v
- ► Delete: x, dw, dd
- ► Change, replace: c, r
- ► Visual line/block mode: shift/ctrl+v
- ► Search: /, \*, n, shift+n
- ► Command mode: :
- ► Hasznos parancsok:
	- ► q(!), w(!), s/mit/mire/gc
- ► Kiegészítőkkel:
- ► New/next/prev. tab: <F3>, <F4>, <F5>
- ► Save: <F2>
- ► Exit: <F10>

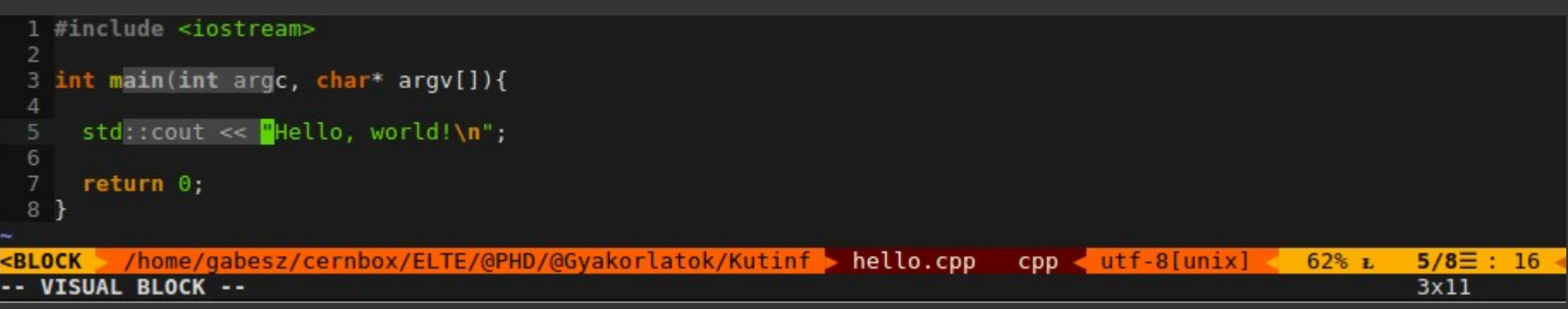

- ► ~/.vimrc és ~/.vim
- ► Normal mode: ESC
- ► Insert mode: i,o
- ► Undo/Redo: u, ctrl+r
- ► ,,Copy-paste'': y (yy), p
	- ► Hagyományos:
	- ► shift+ctrl+c, shift+ctrl+v
- ► Delete: x, dw, dd
- ► Change, replace: c, r
- ► Visual line/block mode: shift/ctrl+v
- ► Search: /, \*, n, shift+n
- ► Command mode: :
- ► Hasznos parancsok:
	- ► q(!), w(!), s/mit/mire/gc
- ► Kiegészítőkkel:
- ► New/next/prev. tab: <F3>, <F4>, <F5>
- ► Save: <F2>
- ► Exit: <F10>

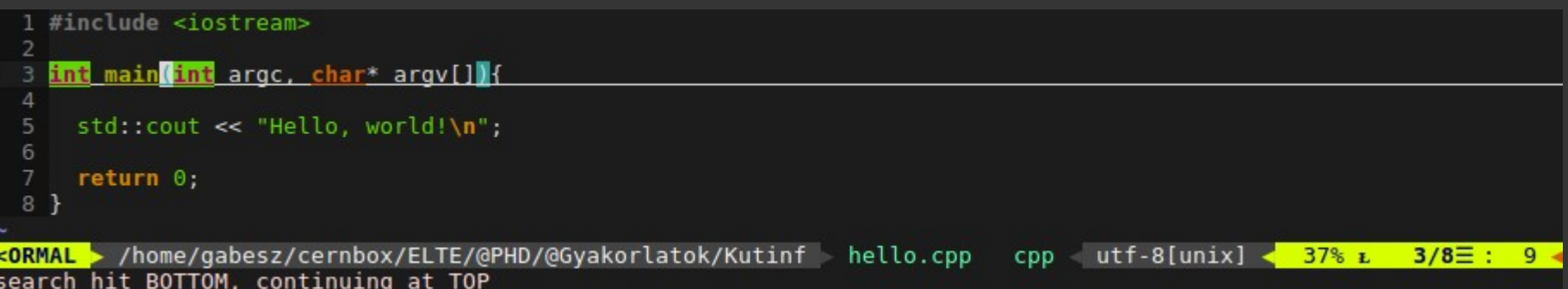

### Személyre szabás - feladat

- ► A ~/.bashrc, ~/.vimrc és ~/.vim fájlokkal a saját home személyre szabható (eml.: 1: a ~ jel a home mappába mutató rövidítés! 2: .-al kezdődő fájlok/mappák rejtettek, de az ls -a paranccsal azok is kilistázhatók!)
- ► Feladat: parancssorból töltsük le, csomagoljuk ki és helyezzük át a home mappába a vimstuff.tar tartalmát!
- ► cd ~/Downloads
- wget birogabesz.web.elte.hu/KutInf/Downloads/vimstuff.tar
- ► tar -xvf vimstuff.tar
- Nézzük meg az eredményt! vim-mel nyissuk meg a ∼/.bashrc fájlt és vizsgáljuk meg!
- ► A fájl végére adjuk hozzá a következő sorokat (vagy vim-mel, vagy a >> bash utasítással):
- alias  $. ='cd .$ ► export PS1="\n\e[1;38m[\e[0;31m\u\e[0;36m@\e[0;31m\h\e[1;38m]\e[1;38m[\e[0;32m\w\e[1;38m]\e[1;37m\n\$ "
- ► Nyissunk egy új terminál ablakot és nézzük meg, mit kaptunk!

## gnuplot

#### ► Kétféle mód:

- 
- ► a)
- ► \$ gnuplot
- ► gnuplot> plot sin(x)
- ► gnuplot> …
- $\rightarrow b)$
- ► \$ vim my\_script.gpl
- ► (…)
- ► \$ gnuplot my\_script.gpl
- $\blacktriangleright$  (b+1)
- ► \$ gnuplot
- ► gnuplot> load 'my\_script.gpl'
- ► Alapvető parancsok:
- plot, splot, replot, fit
- set
- $a=42$ ,  $b=a+10$
- $f(x) = a^{*}x + b^{*}x^{*}2$
- set xrange [ ], set yrange [-10:10], set autoscale
- set xlabel 'X tengely felirata'
- set title 'Az abra cime'
- ► Speciális karakterek:
- set title '{/symbol a}'
- set encoding {utf8|iso\_8859\_1}
- http://www.ascii-code.com/ ► set xlabel 'Id\364'
- ► Kép kimentése:
- set terminal png font arial 14 size 800,600
- set output 'filename.png'
- replot
- set output
- set term  $\{x11|qt|... \}$

## gnuplot – adatok ábrázolása

```
R(t)=(A+B)+A*sin(f*t)+B*cos(f*t)N(t)=N0+C<sup>*</sup>t-D<sup>*</sup>N0<sup>*</sup>R(t)
A = 2B = 0f = 5N = 10C = \Theta.3
D = 0.4set title "Rókák és nyulak"
set xlabel "Idő"
set ylabel "Populáció"
plot [0:*] R(x) t "Rókák", N(x) t "Nyulak"
pause -1
set term po enh eps c
set term png
set out "nyuszi.png"
replot
set out
```
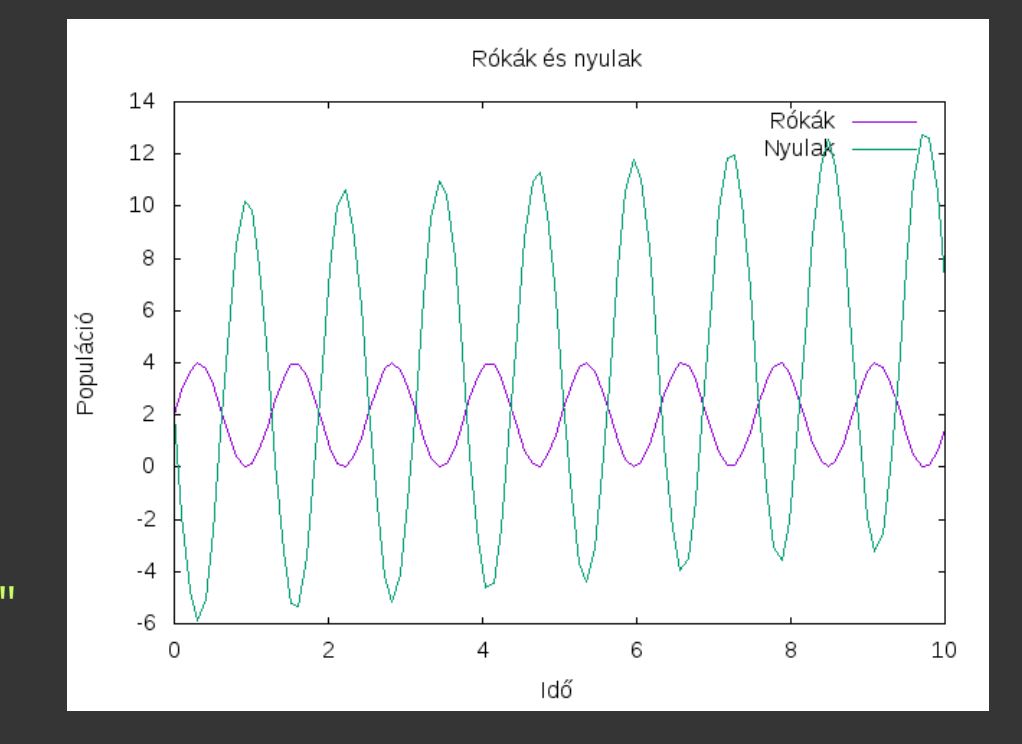

### gnuplot – adatok ábrázolása 2

Először töltsük le a sinusadatok.dat fájlt és nézzük meg a tartalmát! wget birogabesz.web.elte.hu/KutInf/Lectures/sinusadatok.dat && head sinusadatok.dat

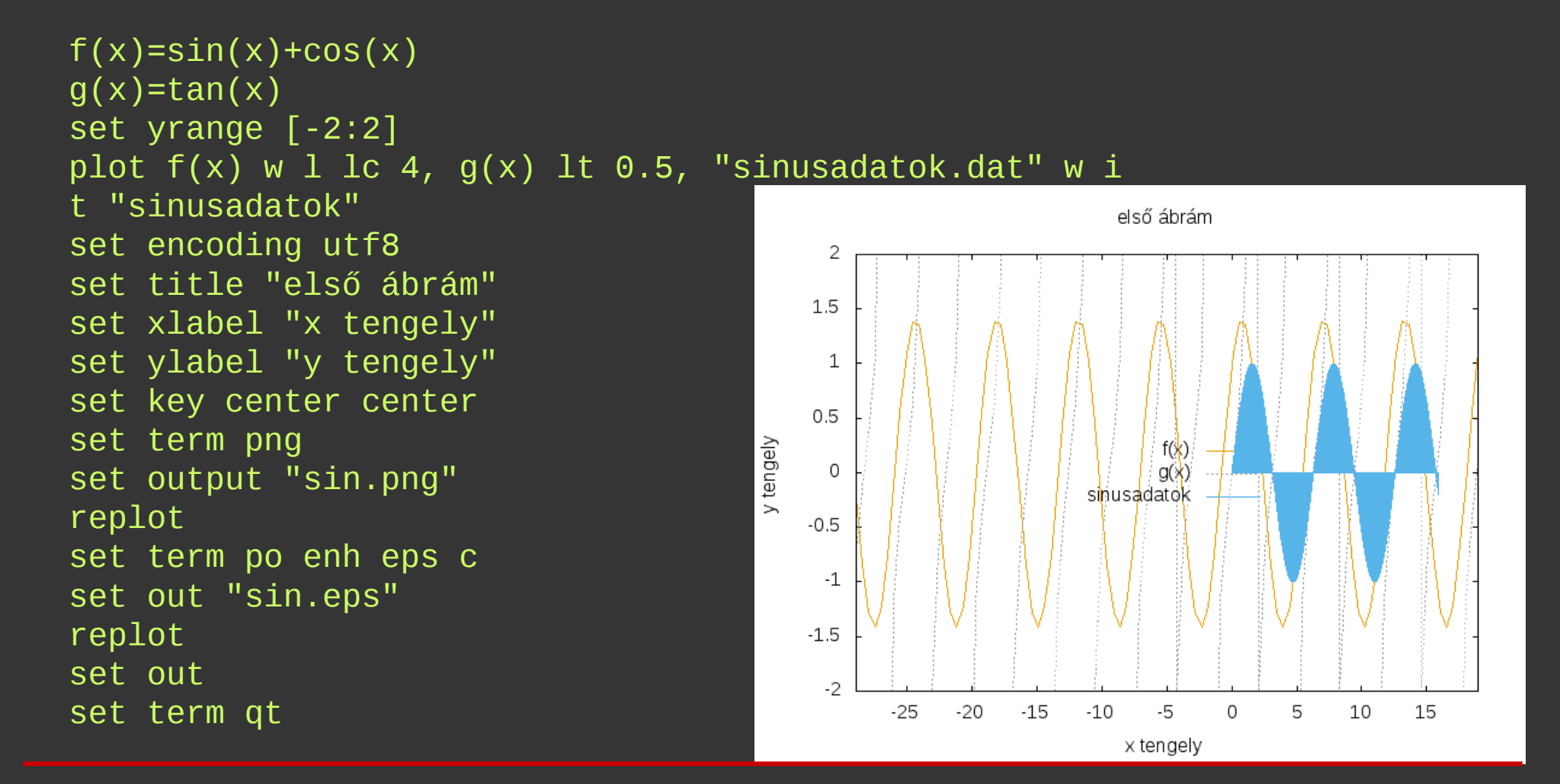

### gnuplot – adatok illesztése

Illesszünk egy megfelelőnek tűnő görbét az iménti adatsorra és nézzük meg az illesztés minőségét!

 $f(x)=A*exp(B*x)+C$ fit f(x) 'sinusadatok.dat' via A,B,C plot f(x) t 'Illesztett görbe', 'sinusadatok.dat' t 'Adatsor'

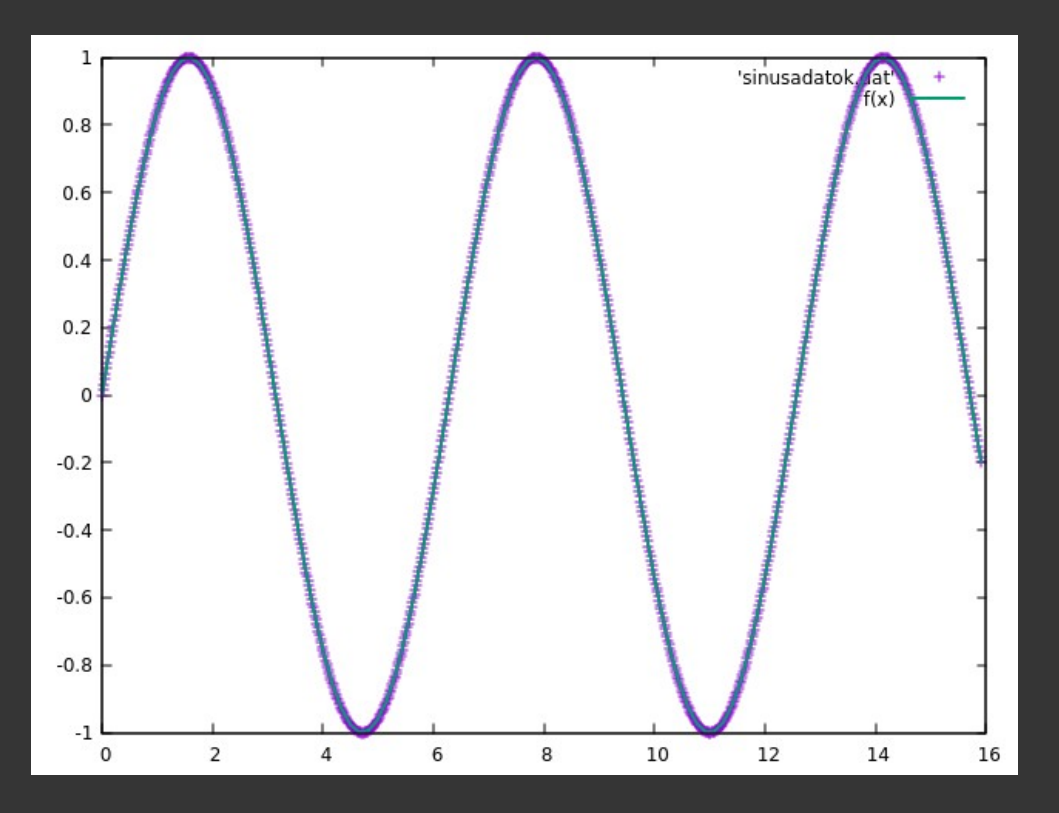

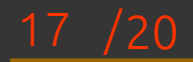

## gnuplot – hisztogram

n=50 #intervallumok száma min és max között  $max=4.5$  #maximum min=1. #minimum width=(max-min)/n #intervallum szélessége #függvény ami x ből az intervallumra képez hist(x,width)=width\*floor(x/width) +width/2.0 set boxwidth width\*0.9 plot [min:max][] 'sinusadatok.dat' u  $(hist(\$3,width)):(1.0)$  smooth freq w boxes lc rgb"green" notitle

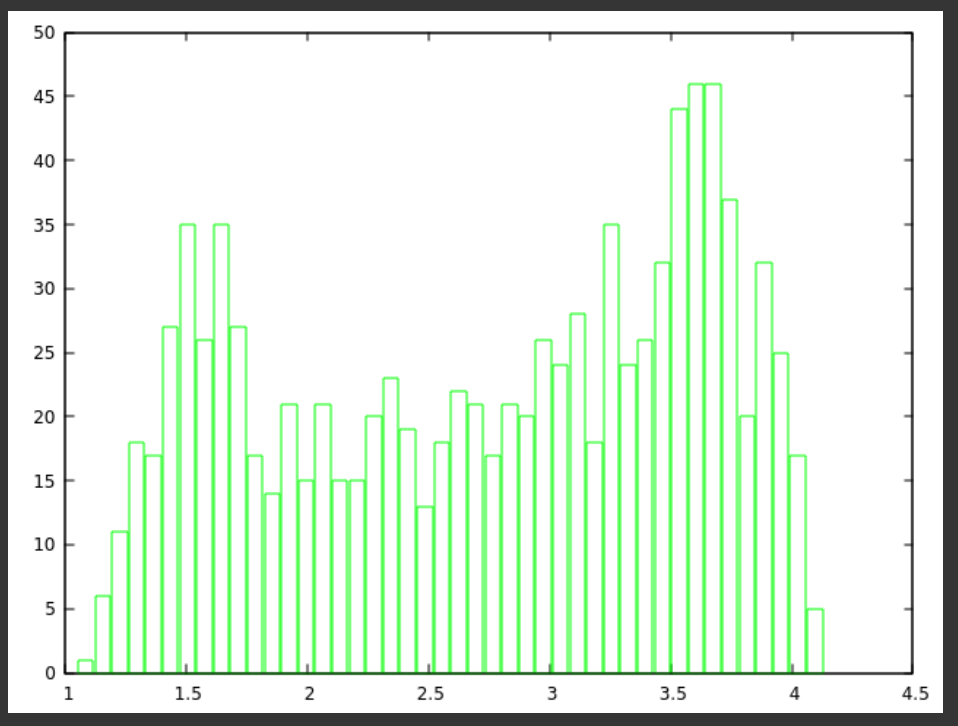

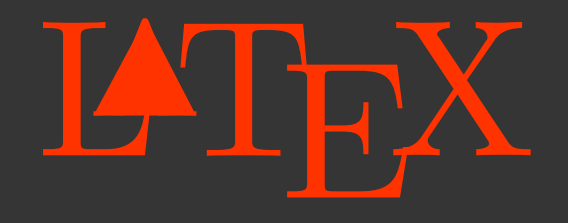

► Sablon: birogabesz.web.elte.hu/KutInf/Downloads/BiroGabor\_latex.tar

\documentclass[a4paper, 12pt]{article} \usepackage[utf8]{inputenc} \usepackage[magyar]{babel}

\begin{document}

Ennyi minimálisan szükséges egy dokumentumhoz.

\end{document}

► fordítása: ► \$ pdflatex document.tex

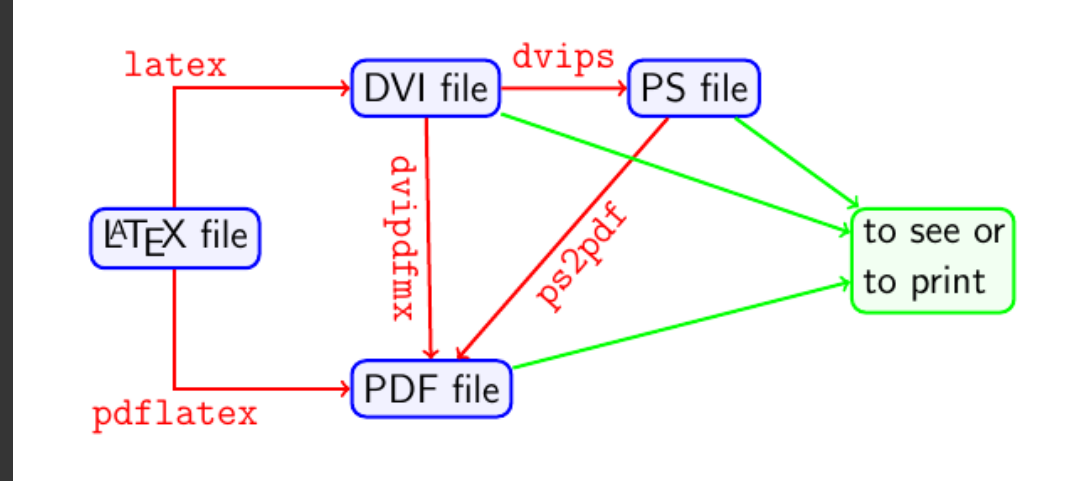

# LATHX - feladat

- ► Az eddigieket felhasználva hozzunk létre egy ,,jegyzőkönyvet''! (Használhatjuk a sablont is.)
- ► A dokumentumnak legyen
- ► címoldala
- ► tartalom- és ábrajegyzéke
- ► néhány fejezete
- ► egy gnuplot illesztésből származó ábrája és annak ábrafelirata
- ► táblázata, melybe az illesztési paraméterek kerülnek
- ► felsorolása, melyben az óra legfontosabb tanulságai kerülnek